# **Análisis e Implementación de un Sistema de Respuesta Interactiva (IVR) Virtual en el Lenguaje Abierto Preprocesador de Hipertexto (PHP) Sobre Linux para el Ingreso y Consulta de Saldos para Abonados Prepago en una Red Celular a Través del Protocolo de Aplicación de Red Inteligente (INAP)**

Lenin Isaac Montes Acosta Diana Carolina Kichimbo Farías Facultad de Ingeniería en Electricidad y Computación Escuela Superior Politécnica del Litoral Campus Gustavo Galindo, Km 30.5 vía Perimetral Apartado 09-01-5863. Guayaquil-Ecuador leninmon31@hotmail.com diana\_carolinak@hotmail.com

> Director de Tesis Ing. José Miguel Menéndez Sánchez Escuela Superior Politécnica del Litoral Magister jmenende@fiec.espol.edu.ec

#### **Resumen**

*En el presente documento se muestra el análisis y la implementación de un sistema de respuesta de voz interactiva (IVR) virtual acerca del protocolo de aplicación de red inteligente (INAP), su utilización en este informe se fundamenta exclusivamente en cómo una compañía telefónica puede brindar servicios de valor agregado (SVA) al abonado de una red prepago. Cuando un cliente que pertenece a una red prepago llama al \*282 para el ingreso y consulta de saldos, este espera una rápida y eficaz respuesta por parte de su proveedor de servicios celulares el cual administra uno o varios sistemas de respuesta de voz interactiva (IVR) que emplea el protocolo INAP. Para lograr con éxito dichos servicios como el ingreso y consulta de saldos, se realiza una simulación del IVR el cual interactúa con el cliente por medio de los tonos duales multi frecuenciales (DTMF) del celular, donde se explican los flujos de mensajes de señalización que hacen posible estos servicios.* 

**Palabras Claves:** *IVR, virtual, INAP, SVA, señalización, DTMF.*

#### **Abstract**

*This document shows the analysis and implementation of a virtual IVR developed on the Intelligent Network Application Part* (*INAP) protocol, its use in this report is based exclusively on how a phone company can provide value-added services (VAS) to a network prepaid subscriber. When a client that belongs to a network prepaid call \*282 for entry and balance inquiry, they expect rapid and effective response from their cellular service provider which manages one or more systems of interactive voice response (IVR) using the INAP protocol. In order to successfully achieve these services as entry and balance inquiries, a simulation of the IVR which it interacts with the client by the use of dual tone multi frequency (DTMF) cell's, where the flow of signaling messages that make these services possible are explained.* 

**Keywords:** *IVR, virtual, INAP, SVA, Signaling.*

## **1. Introducción**

Dado que todos los esfuerzos del día a día de las operadoras celulares es brindar servicios además múltiples facilidades al usuario, esto puede dificultar con la forma que se realizan los métodos de estudio y la manera de comprender la señalización de los sistemas inalámbricos en este caso explícito la red celular.

El sistema de señalización por canal común número 7 (SS7) se impone en las redes de telecomunicaciones celulares ya que permiten el paso de tráfico de voz y datos independientemente del tráfico de control o señalización dado que el sistema de señalización número 7 (SS7) permite al paso de llamadas con destino a una red inteligente y cuyos protocolos no necesitan establecer una conexión real de voz y datos como es el caso del Protocolo de Aplicación de Red Inteligente (Intelligent Network Application Part INAP).

## **2. Objetivos Específicos**

- Describir el funcionamiento y operación del protocolo INAP.
- Implementar un IVR que procese los mensajes del protocolo de señalización INAP para los servicios de ingreso de voucher y consulta de saldos en una red telefónica móvil.
- Describir los principales flujos de señalización que intervienen en una comunicación INAP y determinar el alcance en una red de telefonía móvil.

## **3. Fundamentos Teóricos**

#### **SS7**

El sistema de señalización número 7 (SS7) es una estandarización internacional que brinda una señalización por canal común, es decir que las señales que son destinadas al control se transmiten por un canal complemente independiente con respecto a los canales de voz.

Una red celular con tecnología SS7 normalmente consta de 3 puntos de señalización (SP, Signaling Point) es decir son los nodos en la red con la capacidad de entender y crear mensajes de protocolos SS7 [1]

- Punto de Transferencia de Señalización (Signaling Transfer Point, STP)
- Punto de Conmutación de Servicio (Service Switching Point, SSP)
- Punto de Control de Señalización (Signaling Control Point, SCP)

#### **Punto de transferencia de señalización**

El punto de transferencia de señalización (Signaling Transfer Point, STP) actúa como un conmutador donde se envía y recibe paquetes de señalización, los cuales los encaminan hacia el SCP o el SSP dependiendo de la solicitud que se esté atendiendo.

Este concentrador de señalización realiza las veces de un conmutador ya que puede intercambiar algunos mensajes de diferentes protocolos como CAMEL, ISUP e INAP.

### **Punto de conmutación de servicio**

Es un conmutador de voz que representa el punto final de una comunicación que trabaja con la funcionalidad de SS7. El SSP ejecuta el tráfico (voz, fax, módem, etc.) y realiza la señalización de SS7, es decir tiene la potestad de crear, reproducir, enviar y recibir mensajes SS7, citando ejemplos como CAMEL, ISUP o INAP además se puede comunicar independientemente con otros SSP.

El SSP llevará el procesamiento de llamadas, sea de la misma operadora o diferentes, dado que debe consultarlo con el SCP. También es capaz de enviar consultas para el proceso de una solicitud de servicios al STP [2]

## **Punto de control de señalización**

Un punto de control de señalización participa en una red celular inteligente como la interfaz o la vía de acceso entre las bases de datos y la red SS7. Las telefónicas y otros proveedores de servicios de telecomunicaciones utilizan bases de datos donde se puede consultar los datos que normalmente son saldos o modificar estos datos mediante recargas de saldo.

Los SCP tienen la responsabilidad de controlar los datos que son para facturación y generalmente se implementan en pares y son geográficamente separados para la redundancia [3]

## **Redes inteligentes**

Una red inteligente logra establecer la comunicación entre un SSP y SCP con el fin de obtener información sobre el servicio que requiere el abonado, se puede citar como ejemplo cuando necesita ingresar su saldo marcando a un número en especial.

Una red inteligente es aquella que permite la funcionalidad de la red de manera flexible ya que su arquitectura ha sido desarrollada para que pueda modificar y mejorar los servicios sin tener que rediseñar los equipos de conmutación. Servicios:

- Agilizar procesos de pago y facturación.
- Datos sobre historiales de llamadas.
- Llamada a números de autocontrol.
- Entre otros servicios que implican información de la base de datos.
- **IVR**

Es aquel SP que permite el acceso a las técnicas de procesamiento de llamadas, reconocimiento de tono doble multifrecuencial (DTMF) y donde se solicita la información al usuario.

Algunos servicios que necesitan interacción con el abonado y ofrecen un diseño de opción de mensajes de voz en el que el cliente toma las decisiones sobre que opción escoger mediante DTMF en el teclado o el mejor de los casos un reconocimiento de voz.

Esta función del IVR anteriormente se encontraba en el SSP pero esta opción no es tan rentable, por eso mover el IVR como SP independiente permite ahorrar recursos al SSP [4]

## **INAP**

Para comenzar con una breve estudio del protocolo INAP *(Intelligent Network Application Part)*, primero se debe citar que es un protocolo usuario del elemento de servicio de operaciones a distancia (ROSE), y que es un protocolo estándar de señalización usado para la comunicación entre entidades de aplicación *(Application Entities, AEs)* en una red inteligente.

INAP provee la señalización requerida por la aplicación de la red inteligente para alcanzar los servicios alojados en elementos físicos distribuidos [5] INAP brinda regular la comunicación entre distintas entidades funcionales que han sido implementadas en entidades físicas independientes que necesitan comunicarse entre sí para poder desempeñar diferentes funciones [6]

Gracias a la red inteligente se lograron obtener servicios que han sido diseñados con una estructura modular lo que permite crearlos y modificarlos de una manera sencilla. INAP al principio fue desarrollado para líneas fijas y con el pasar del tiempo fue usado como base para el desarrollo de un protocolo aún más completo como lo es CAMEL

## **4. Desarrollo del proyecto**

## **Topología**

Los dispositivos que actúan son MSC, IVR, PP y el celular, estos pueden ser vistos en la figura 4.1, dichos dispositivos están conectados sobre una misma red local inalámbrica mediante IEEE 802.11n estándar WiFi.

Donde la MSC se encarga de proporcionar la conectividad entre el celular, la red telefónica de conmutación pública y la red digital de servicios integrados, es decir de este periférico se envía

solicitudes requeridas por el abonado al momento de llamar al \*282

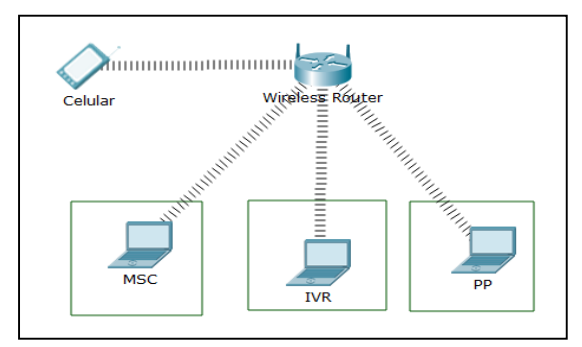

Figura 4.1 Topología de la red WLAN

Además es el originador de los mensajes que comienzan con la señalización con los diferentes protocolos como CAMEL e ISUP.

La plataforma prepago tiene como función almacenar la información de los abonados de la red celular en una base de datos que se actualiza constantemente conforme llegan solicitudes del celular. Además establece una comunicación con el protocolo INAP para decidir que archivos deben reproducirse en el celular del abonado que se encuentra en la red celular prepago.

### **Mensajes de Señalización**

A continuación se explicarán los mensajes que se transmiten entre IVR y Plataforma Prepago (PP) para la recarga y consulta de saldos.

#### **Assist Request Instruction (ARI)**

Este mensaje es enviado a PP cuando el abonado require una consulta o recarga de saldos, tiene parámetros y campos que son números binarios y números hexadecimales como:

- Correlation Id
- Correlation Id Digits
- Value

Cada uno de estos campos contiene información importante que la plataforma prepago que reconoce e interpreta de manera correcta.

#### **Play Announcement (PA)**

Como respuesta al ARI enviado, la plataforma prepago envía un mensaje llamado anuncio de reproducción (Play Announcement, PA), el PA indica cual es la dirección del audio que el IVR reproduce para que el abonado pueda escuchar la información solicitada. Cabe recalcar que este mensaje es propio de la señalización de la plataforma prepago, pero cabe mencionarlo ya que el IVR debe ser capaz de reconocerlo.

### **Specialized Resource Report (SRR)**

Este mensaje es enviado por el IVR. La operación del Reporte de Recursos Especializados (*Specialized Resource Report, SRR*) no requiere ningún argumento ya que es una confirmación a un Anuncio de Reproducción (*Play Announcement, PA*).

### **Sistema Operativo Utilizado**

En lo que es la implementación para la simulación del IVR se considera el sistema operativo Ubuntu, debido a la sencillez de la instalación, además de necesitar requerimientos mínimos de hardware para un buen funcionamiento, como los siguientes:

- Procesador 1GHz (Pentium 4 o superior).
- Al menos 2 GB de memoria (RAM).
- $\bullet$  Mínimo 10 GB de espacio en disco
- Soporte de video con resolución de 1024x768

#### **Netbeans**

NetBeans es un entorno de desarrollo integrado (Integrated Development Environment, IDE) modular, normalizado que se basa en un IDE de código abierto y una plataforma de aplicación.

Se utiliza NetBeans IDE ya que el sistema interactivo de respuestas se desarrolla en el lenguaje PHP y NetBeans ayuda a la creación del ambiente para PHP además ofrece plantillas de código, herramientas de generación de códigos como 'getter' y 'setter' [7]

#### **XAMPP**

Es un servidor independiente de plataforma y de software libre que integra un servidor web Apache, servidor de base de datos MySQL con su respectivo gestor que en este caso es phpMyAdmin, intérpretes de lenguajes de scripts PHP.

## **Lenguaje de programación**

La programación de este proyecto tiene sus bases en PHP, ya que cuenta con diversas ventajas para este proyecto debido a que los flujos de mensajes siempre son por una respuesta del sistema o por una interacción externa, por lo que se utilizó el IDE NetBeans para la realización del código. El proyecto consta de varios archivos PHP los que al unirlos conforman la lógica completa del programa.

## **Implementación**

La programación de este proyecto tiene sus bases en PHP, por lo que se utilizó el IDE NetBeans para la realización del código.

Por nombrar algunos de los archivos PHP que se encuentran están:

- iam.php
- dtmf1.php
- dtmf2.php
- dtmfs.php

#### **Mensaje iam.php**

Al iniciar la consulta o recarga de saldos siempre se empieza enviando un mensaje IAM, este mensaje pertenece a la señalización por parte del protocolo ISUP que parte de la MSC al IVR; por consecuente se crea un archivo con extensión php en Netbeans llamado iam.php, del cual se extraen los parámetros número del llamante (Calling Party Number) y código de identificación de circuito (Circuit Identification Code, CIC), se tiene acceso a estos parámetros por medio del método POST utilizando la variable \$\_POST como se observa en la figura 4.2

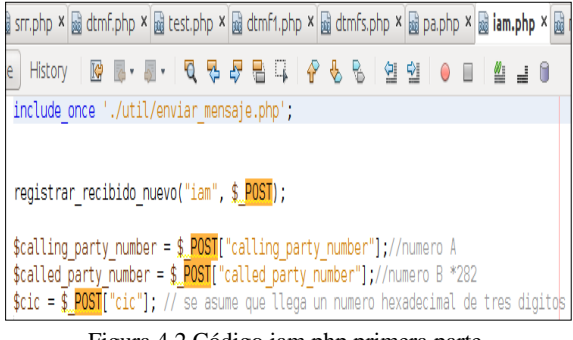

Figura 4.2 Código iam.php primera parte

Se procede a almacenar el número del llamante y el código de identificación del circuito en una base de datos, debido a que esta información se utiliza en los mensajes que se envían a la plataforma prepago, los que se narran posteriormente, esto se muestra en la figura 4.3

| is srr.php x a dtmf.php x a test.php x a dtmf1.php x a dtmfs.php x a pa.php x a iam.php x a registrar.php x                                                                                                    |  |
|----------------------------------------------------------------------------------------------------|--|
| e                                                                                                    |  |
| /////////Guardando numero de Abonado                                                                                                    |  |
| // Create connection<br>\$conexion= mysql connect(\$servidor,\$user,\$password) or die(mysql error());<br>//echo "Conexión con Mysql exitosa.<br>";<br>mysql select db(\$database,\$conexion) or die(mysql error());<br>//echo "Conexión con la base de datos: ".\$database." exitosa.<br>";<br>//inserta informacion a ciertos campos<br>\$sql= "INSERT INTO ".\$tabla."(callingPartyNumber,cic) values ('\$calling party number','\$cic')";<br>mysql query(\$sql,\$conexion) or die(mysql error());<br>mysql close(\$conexion); |  |

Figura 4.3 Código iam.php segunda parte

Como tercer paso se envía un mensaje ARI mediante la función enviar\_nuevo a quien se le especifica: la dirección IP de la plataforma prepago con la ayuda de get\_parametro\_ip\_pp\_camel, correlationId que es la concatenación de un número binario con el número del cic y el calling\_party\_number, se observa en la figura 4.4

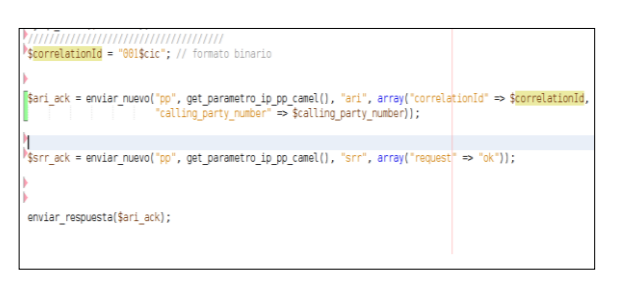

Figura 4.4 Código iam.php tercera parte

De esta manera se logra visualizar en parte la estructura del código, que es similar para los demás archivos programados, recalcando el uso de librerías en el proyecto que cuentan con más archivos programados con funciones específicas como enviar nuevo, la cual se encarga de enviar un mensaje nuevo al destinatario del mensaje.

## **5. Resultados**

Es gracias a la interfaz gráfica que se logran observar los mensajes que se intercambian entre el IVR y PP al momento de realizar una consulta o ingreso de saldos.

Cada mensaje de la señalización cuenta con información valiosa (ver figura 5.1) que se logra observar al dar *click* sobre la flecha correspondiente al mensaje, en donde se especifica:

- El tipo de señalización
- La fecha en la que se creó dicho mensaje "Fecha"
- La hora en que se envió el mensaje "Hora"
- El componente donde se origina el mensaje "Origen"
- El componente hacia donde se envía el mensaje "Destino"
- El nombre del mensaje "Mensaje"
- Los parámetros que se envían en el mensaje "Parámetros"

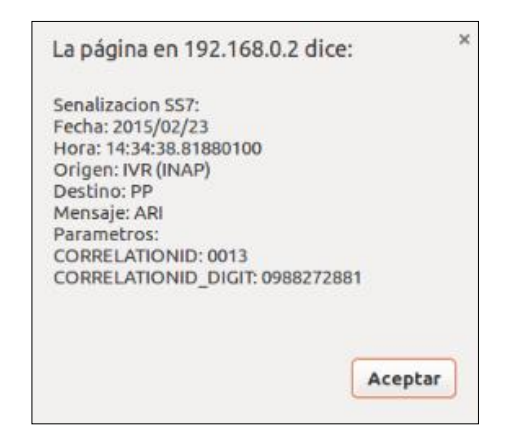

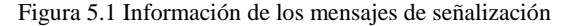

Es necesario centrarse en la señalización INAP y es

en la figura 5.2 donde se observan los mensajes que se transmiten entre el sistema de respuesta de voz interactiva y la plataforma prepago al momento que el abonado realiza una llamada al número de servicio \*282 requiriendo consultar su saldo, al llegarle una indicación al sistema de respuesta de voz interactiva.

INAP inicia su señalización enviando como primer mensaje un ARI requiriendo el audio de bienvenida a la plataforma prepago, el IVR se encuentra a la espera de un mensaje denominado anuncio de reproducción, etiquetado como PA (*Play announcement,* anuncio de reproducción), (este mensaje forma parte de la señalización de la plataforma prepago); siempre que el sistema de respuesta de voz interactiva reciba un mensaje de anuncio de reproducción de forma correcta y completa enseguida enviará un mensaje llamado reporte de recursos especializados etiquetado como SRR. Luego se observa un nuevo mensaje ARI que establece una comunicación con la plataforma prepago esta vez requiriendo la consulta del saldo que el abonado dispone, nuevamente se espera un mensaje PA con la información requerida y de forma inmediatamente se envía un SRR indicando que la información contenida en el mensaje PA se ha enviado de este de manera correcta, es decir el anuncio ha sido completado.

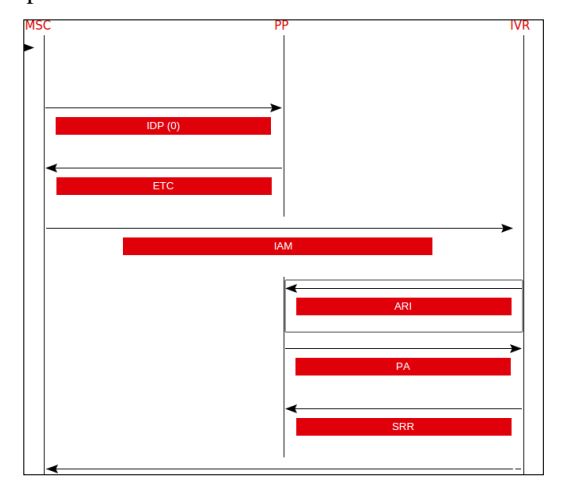

Figura 5.2 Señalización INAP al consultar el saldo del abonado

Se muestra a continuación en la figura 5.3 la señalización basada en el protocolo INAP al momento de ingresar saldo en la cuenta de un abonado prepago.

Como inicio se envía un mensaje ARI hacia la plataforma prepago para que se envíe el anuncio de bienvenida al abonado que realiza la llamada, el sistema de respuesta de voz interactiva al recibir el mensaje reproducción de anuncio (PA) de forma inmediata envía hacia la plataforma prepago el SRR que indica que ha sido satisfactorio la reproducción del mensaje, el usuario esta vez presiona la tecla 2 para realizar una recarga de saldos y es allí que se envía una nueva asistencia de requerimiento (ARI) hacia la plataforma prepago esperando el anuncio (PA) que indique que se pueden digitar los dígitos de su tarjeta para la recarga de saldo, nuevamente se envía un SRR

desde IVR hacia PP y por último se envía el ultimo ARI hacia la plataforma prepago indicando el número del código de la tarjeta para realizar la recarga, IVR espera el mensaje de reproducción de anuncio (PA) para enviar un SRR hacia la plataforma prepago, confirmando que se ha reproducido el anuncio.

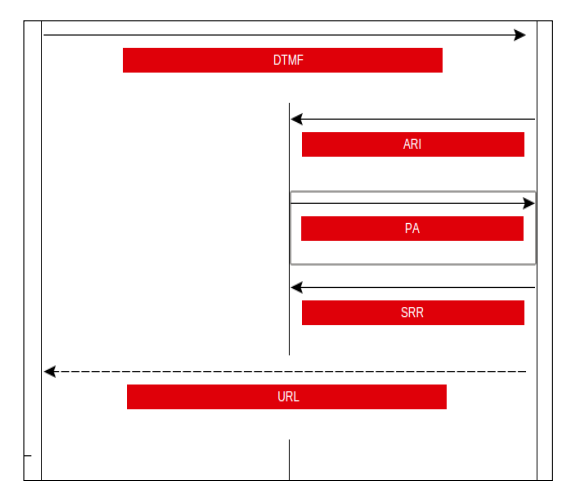

Figura 5.3 Señalización INAP al ingresar saldo

## **6. Conclusiones**

A partir del siguiente informe se puede concluir y recomendar varios aspectos con información exquisita relacionada con el desarrollo e implementación a nivel de software del IVR mediante el protocolo INAP.

El correcto diseño y configuración de un IVR manejando las especificaciones del protocolo INAP, permite describir de manera clara y fidedigna el flujo de mensajes de dicho protocolo, para lo cual se desarrolló una interfaz gráfica que concede una visualización amigable para el usuario que sienta curiosidad por conocer la señalización que interviene en una red celular prepago.

El sistema de respuesta de voz interactiva (IVR) ha permitido automatizar de manera adecuada cada transacción que el usuario ha realizado bajo la modalidad de tonos duales de multi-frecuencia (DTMF), proporcionando una respuesta a cada solicitud que el abonado prepago requiere logrando así una correcta señalización del protocolo INAP.

Se describe apropiadamente el funcionamiento del protocolo INAP cuando el abonado solicita una consulta de saldo o cuando necesita una recarga de saldo, ya que la señalización entre el IVR y la plataforma prepago en ambos casos es muy parecida y solamente cambia un parámetro del mensaje ARI llamado *value*, que es donde se almacena el código secreto de la tarjeta

## **7. Recomendaciones**

Una buena práctica para poder completar con éxito el presente proyecto es seguir con atención las siguientes recomendaciones.

Es importante tener en cuenta la versión del sistema operativo con el que se está trabajando, sea esta de 32 bits o 64 bits, porque al momento de elegir el software que se va instalar en el equipo, este debe coincidir con la versión actual del sistema para que no existan conflictos.

Es recomendable mencionar que para una correcta simulación, es decir un correcto envío y recepción de mensajes, en primer lugar siempre se debe ejecutar el comando para iniciar el servidor web llamado XAMPP cada vez que arranque el sistema operativo Ubuntu o en su defecto para evitar que siempre se ejecute dicho comando en cada inicio de sesión se puede modificar el archivo rc.local que se encuentra dentro de la carpeta etc.

También se debe garantizar la correcta conectividad de todas las entidades físicas que conforman la red celular prepago, esto se puede alcanzar comprobando que se haya realizado el direccionamiento adecuado, además de verificar el correcto cableado a la red LAN y la adecuada elección de la red inalámbrica.

## **8. Referencias**

[1]Stallings, William, "Comunicaciones y Redes de Computadores", Séptima Edición, Madrid: Editorial Pearson Prentice Hall, 2004.

[2]Lee Dryburgh. Jeff Hewett, "Signaling System No. 7", USA: Cisco Press, 2010, Pp. 63.

[3]Lee Dryburgh Jeff Hewett, "Signaling System No. 7", USA: Cisco Press, 2010, Pp. 64.

[4]Russel Travis, "Signaling System #7", Fifth Edition, New York: McGraw-Hill, 2006.

[5]John G. Van Bosse, "Signaling in Telecomunication Networks", Second Edition, USA: Series Editor, 2011, Pp. 564.

[6]María Carmen España Boquera, "Servicios avanzados de telecomunicación", España: 2003, Pp. 564.

[7]Desarrollador web, phpMyAdmin, http://www.desarrolloweb. com/articulos/844.php, consultado en Enero 2015.